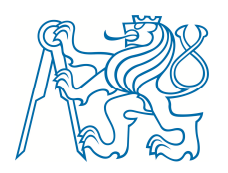

 **Fakulta strojní Ústav energetiky**  Technická 4, 166 07 Praha 6

# Popis programu Studená past-v1 (6/2018)

Tento program vznikl v rámci řešení projektu TE01020455 – CANUT.

Program Studená past-v1 (CT1 – Cold Trap, version 1) sestává z výpočetního skriptu a grafického rozhraní. Výpočetní skript je napsán v jazyce Python v.3.6 a grafická nadstavba v knihovně Tk. Pro výpočet vlastností vody a vodní páry jsou použity tabulky iapws v.1.2 pro jazyk Python.

Program je schopný zcela samostatně řešit úlohu studené pasti při zadaných parametrech eutektika a geometrických rozměrech zařízení. Jedná se o tepelnou bilanci mezi primární (Li-Pb) a sekundární stranou (vroucí voda) při neznámém saturačním tlaku na sekundární straně.

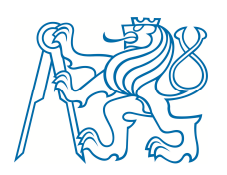

#### **Fakulta strojní**

**Ústav energetiky**  Technická 4, 166 07 Praha 6

# Instalace programu

1) Stažení a instalace základních knihoven Python "WinPython":

https://sourceforge.net/projects/winpython/files/

 - nainstalovat např. do C:\WinPython (dále bude v příkladech uvedena tato cesta) 2) Instalace modulu "CooProp"

# v C:\WinPython spustit WinPython Command Prompt

### zde zadat příkaz: pip install CoolProp

- 3) Rozbalení archivu s programem "Studená past" do libovolné složky (např. C:\StudenaPast)
- 4) Vytvoření spustitelného zástupce:
	- 1) Například na ploše dát vytvořit nového zástupce
	- 2) Ve vlastnostech tohoto zástupce uprav cíl na např:
	- "C:\WinPython\python-3.7.0.2amd64\python.exe main.py"
	- (cesty jsou jen příklad) viz. obrázek níže
	- !! Nezapomenout na mezeru mezi python.exe a main.py
	- 3) Do "Spustit v" umístit cestu k main.py např. C:\StudenaPast
	- 4) OK

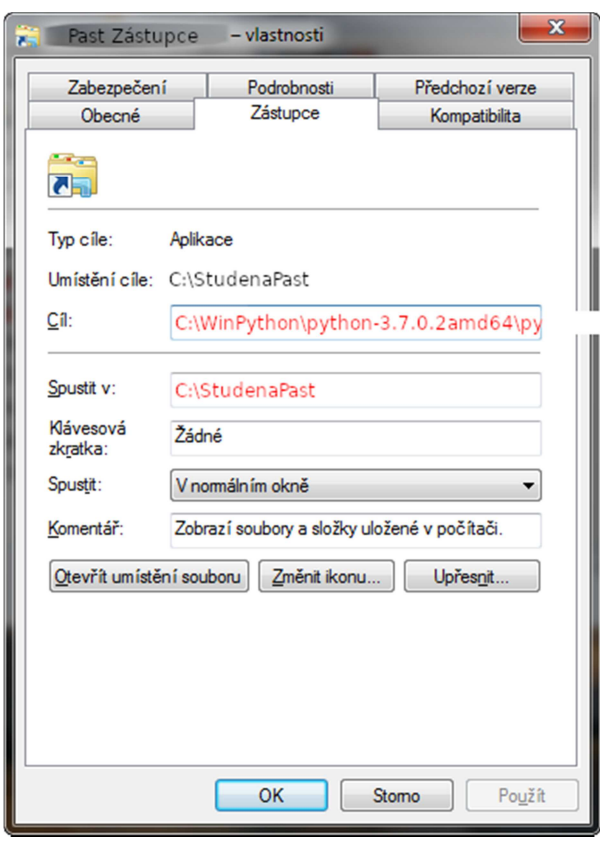

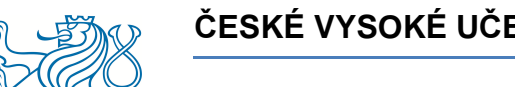

# Č**ESKÉ VYSOKÉ U**Č**ENÍ TECHNICKÉ V PRAZE**

#### **Fakulta strojní**

**Ústav energetiky**  Technická 4, 166 07 Praha 6

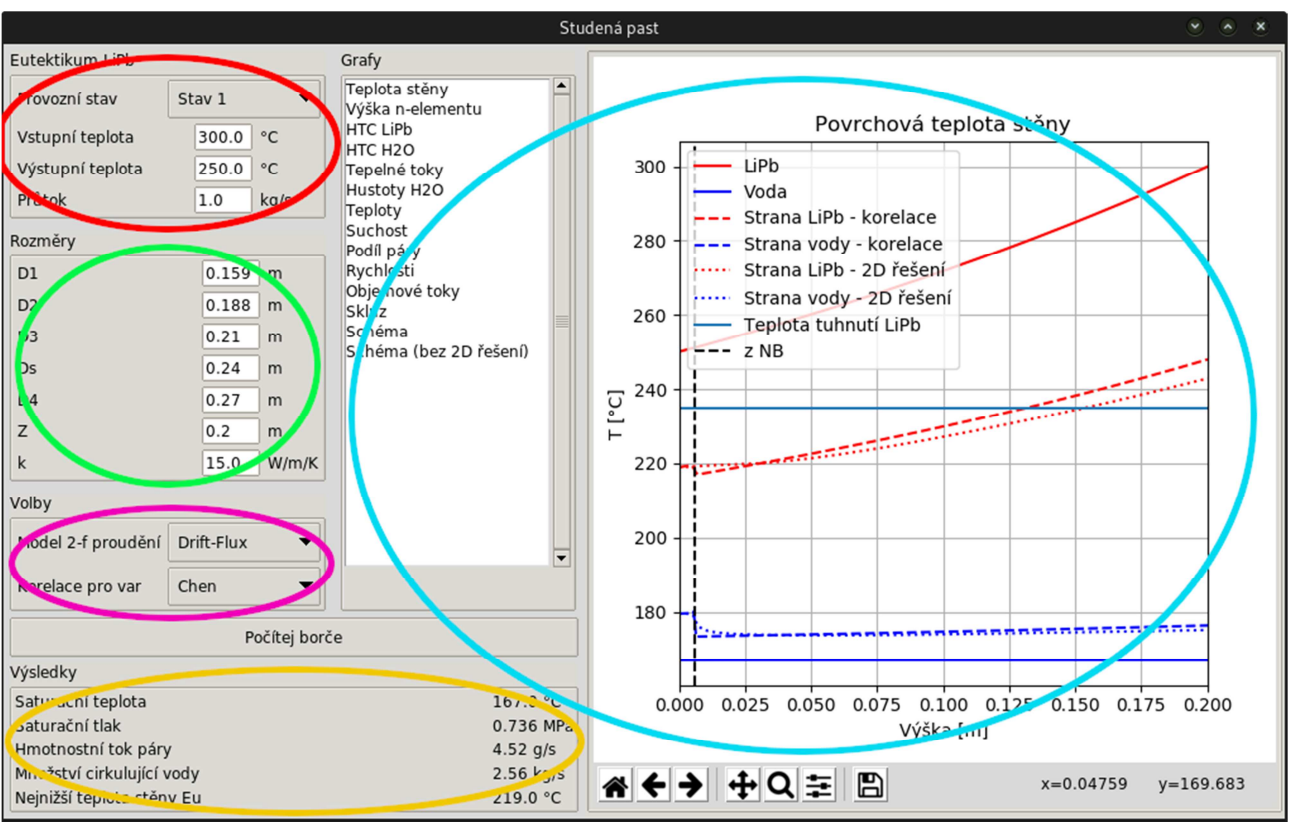

# Popis hlavního okna programu

Obrázek 1: Hlavní okno programu

### 1. Definice parametrů primární strany – Li-Pb

Provozní stavy:

Stav  $1 -$ Tin=300 $^{\circ}$ C, Tout=250 $^{\circ}$ C, m=1kg/s Stav 2 – Tin=300°C, Tout=250°C, m=0,5kg/s Stav 3 – Tin=350°C, Tout=250°C, m=0,5kg/s Stav 4 – Tin=400°C, Tout=300°C, m=0,5kg/s

2. Definice rozměrů zařízení a tepelné vodivosti teplosměnné stěny

#### 3. Volba Dvoufázového modelu a korelace pro součinitel přestupu tepla při objemovém varu

- Implementované dvoufázové modely:

 1) Drift-Flux – model směsi v termodynamické rovnováze zohledňující vzájemný skluz jednotlivých složek

 2) HEM model - homogeneous equilibrium model (model homogenní směsi v termodynamické rovnováze)

- Implementované korelace pro přestup tepla při objemovém varu:

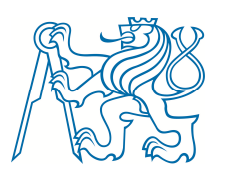

#### **Fakulta strojní**

**Ústav energetiky**  Technická 4, 166 07 Praha 6

- 1) Chen
- 2) Sazima
- 3) Rohsenow
- 4) Kružilin

### 4. Hlavní výsledky výpočtu:

- Saturační teplota sekundární strany
- Saturační tlak sekundární strany
- Hmotnostní tok páry na sekundární straně
- Hmotnostní tok cirkulující vody

- Nejnižší teplota stěny primární strany (Eutektika Li-Pb) – v některých provozních stavech klesá teplota povrchu primární strany pod teplotu tuhnutí eutektika, proto je třeba tento údaj hlídat (viz Obrázek 2.). V budoucí verzi přibude varovné hlášení.

### 5. podrobné grafické výsledky

Grafy zobrazující řadu důležitých výsledků výpočtu jsou vynášeny jak do hlavního okna (po označení výsledku pro zobrazení v listu uprostřed). Grafy jsou vykreslovány pomocí knihovny Matplotlib a je možné je přímo z hlavního okna ukládat do formátů png, eps, jpg, pdf, ps, svg, tif, raw. Zároveň je možné s grafy v hlavním okně manipulovat (zoom, posun, odsazení).